# **AlterKit**

# **Une boite à outils de gestion de compétences dans l'enseignement en alternance**

# Guide du superviseur

# Master en Gestion de Production

Année académique 2017-2018

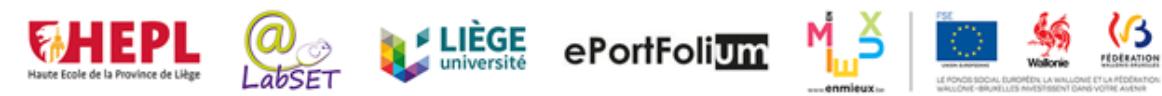

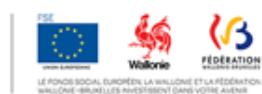

# Table des matières

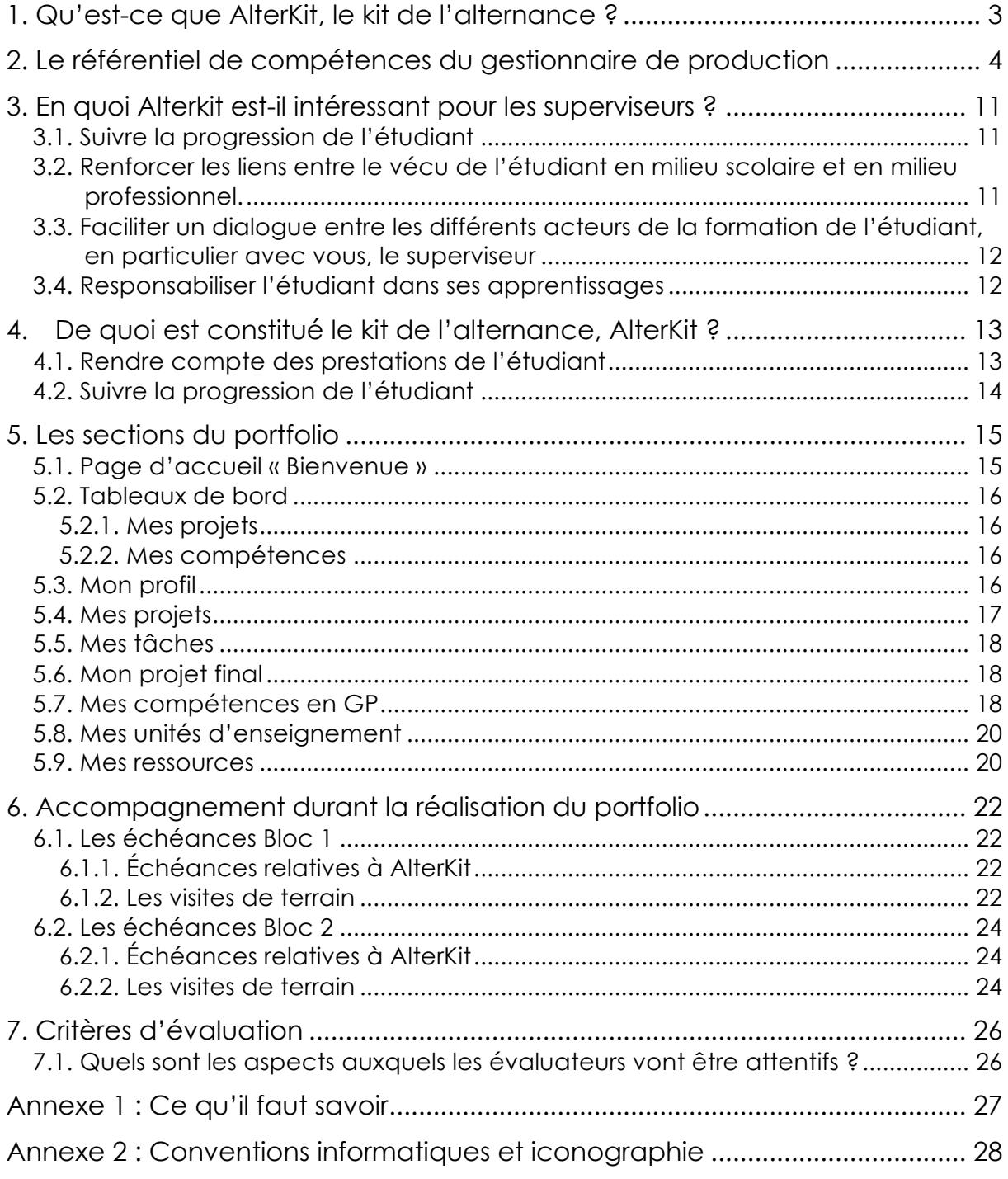

# **1. Qu'est-ce que AlterKit, le kit de l'alternance ?**

Bienvenue pour cette nouvelle année académique dans ce master en alternance en Gestion de Production (GP).

Vous allez accompagner un étudiant<sup>1</sup> qui passera la moitié de son temps à l'école et l'autre moitié dans votre entreprise pour développer ses compétences de GP.

L'intégration de ces deux lieux d'apprentissage est essentielle pour une formation de qualité et vous pouvez y contribuer ! C'est pourquoi nous vous proposons un kit d'outils en ligne.

Alterkit, le kit de l'alternance a été conçu dans le cadre d'un projet financé par le FSE, en collaboration avec le LabSET de l'Université de Liège.

Ce kit accompagnera l'étudiant tout au long de son Master. Il se compose d'outils d'échanges entre l'équipe encadrante (coordinateurs, enseignants, superviseurs en entreprise) et l'étudiant.

L'étudiant y fera part de **ses apprentissages**, de **ses projets**, du **développement de ses compétences**. Il constituera progressivement un **dossier de preuves** de ses compétences, tirant à la fois parti de ses **expériences scolaires** et **professionnelles**. Ce dossier pourra être exploité lors des cours en présentiel (apport de cas concrets issus du milieu professionnel) et en entreprise (meilleure exploitation de leurs forces et des apprentissages réalisés en classe).

Ce guide inclut :

- une présentation du dispositif de formation ;
- une explication des procédures à suivre dans l'utilisation de l'outil (explication visible dans un encadré gris dans ce guide) ;
- un ensemble de règles à respecter pour l'utilisation informatique de l'outil (Annexe 1) ;
- une explication des conventions informatiques et de l'iconographie utilisées (Annexe 2).

Les propositions d'ordre pédagogique à votre intention sont mises en évidence dans un encadré vert ou en rouge dans le texte.

 

<sup>1</sup> Pour faciliter la lecture du document, nous utiliserons le terme « étudiant » plutôt que « étudiant en alternance », « professionnel novice », ou « gestionnaire de production en devenir », expressions qui représentent pourtant mieux la posture adoptée en entreprise.

# **2. Le référentiel de compétences du gestionnaire de production**

Le métier de GP se caractérise par la mise en œuvre de 4 compétences que l'étudiant sera amené à développer tout au long de son cursus de formation. Dans le cadre de son activité professionnelle, on s'attend à ce qu'un GP :

#### **1. Implémente une démarche d'amélioration**

- en cernant la problématique ;
- en veillant à sa pérennité ;
- en respectant la culture d'entreprise ;
- en communiquant avec tous les interlocuteurs ;
- en mobilisant les acteurs**.**

#### **2. Planifie les opérations**

- en organisant de manière optimale les ressources (humaines, matérielles, techniques, externes, financières, collaboratives) ;
- en veillant à la sécurité et au bien-être au travail.

### **3. Dynamise les relations entre les partenaires internes et externes de l'entreprise**

- en ayant une vision systémique de l'entreprise ;
- en communiquant de manière adaptée selon les interlocuteurs et selon les contraintes ;
- en référence aux technologies propres à l'entreprise.

# **4. Participe à l'évolution technologique de son secteur**

- en maitrisant les aspects techniques de l'entreprise ;
- en intégrant une démarche scientifique ;
- en assurant une veille technologique.

Ces 4 compétences seront travaillées en classe et en entreprise tout au long du cursus et évaluées chaque année (bloc1 et bloc 2), et ce à deux reprises : en janvier (mi-bloc), en juin (fin du bloc).

Pour chaque compétence, un niveau de développement différent est attendu en fin bloc et en fin bloc 2. Par exemple, pour la 1ère compétence, en fin du bloc 1, on s'attend à ce que les étudiants soient en mesure de :

*vous approprier les démarches de mise au point de modes opératoires et de procédures d'une installation de production.*

Alors qu'à la fin du bloc 2, ils devraient être en mesure de :

*proposer des actions d'amélioration.*

Pour y arriver, un certain nombre d'apprentissages seront nécessaires et seront outillés en formation.

Vous trouverez ci-dessous le référentiel de compétences complet, reprenant les 4 compétences, leurs niveaux de développement (ce qui est attendu au terme de chaque bloc) et apprentissages critiques associés (ce qu'il faut maîtriser au terme de chaque bloc).

Chacune des activités d'apprentissage prévues dans le cursus de formation contribuent au développement de l'une ou plusieurs des compétences du GP. Voici les compétences travaillées par les différentes unités d'enseignement du master :

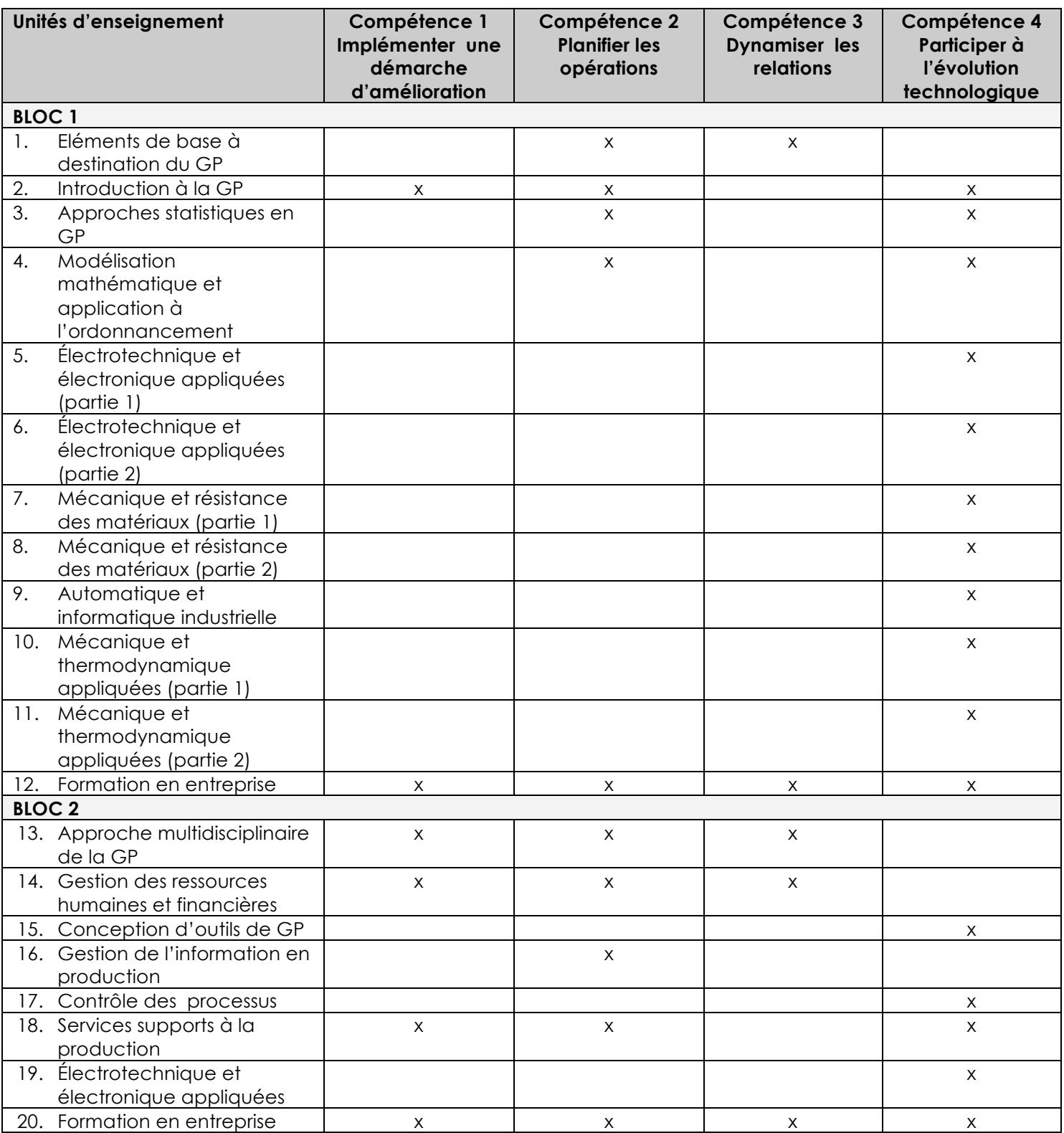

L'insertion professionnelle s'intègre dans les UE 12 et 20 « Formation en entreprise » et contribue au développement des 4 compétences.

Comme vous le voyez dans ce tableau, les compétences sont toutes travaillées dans le cadre de l'une ou l'autre UE. Les enseignants préciseront dans leur plan de cours la façon dont elles sont travaillées. N'hésitez pas à questionner l'étudiant ou ses encadrants sur les contenus abordés dans les cours, de façon à adapter les projets que vous lui confiez en fonction des ressources qu'il serait en mesure de mobiliser.

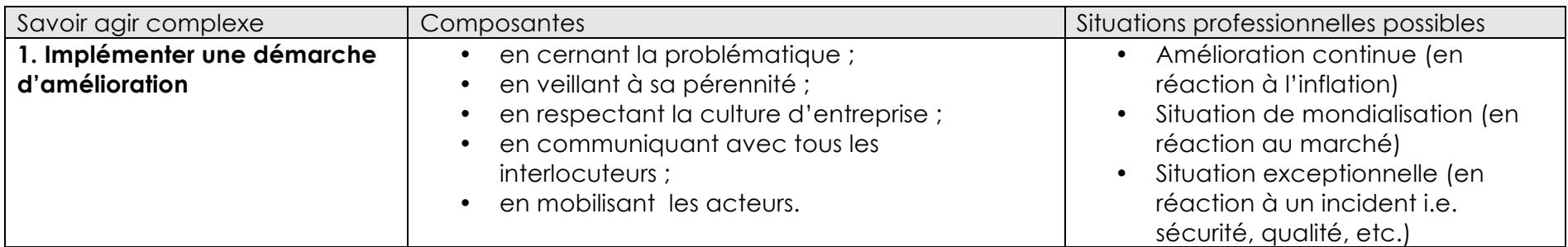

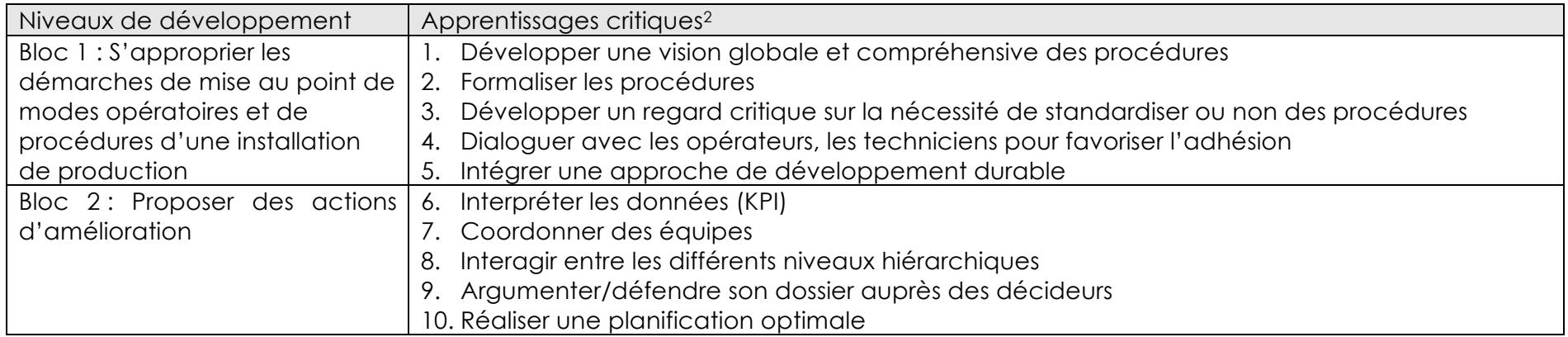

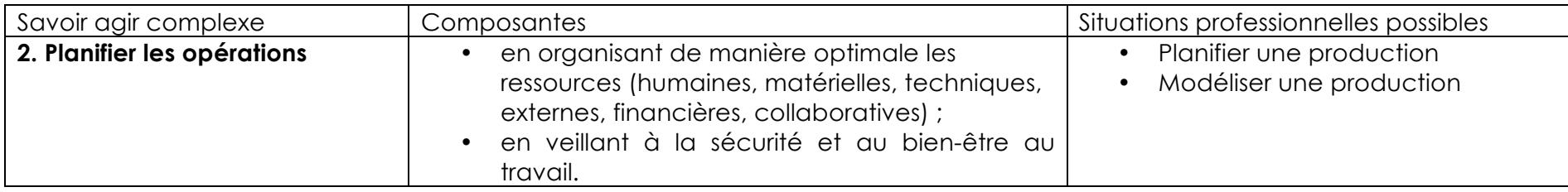

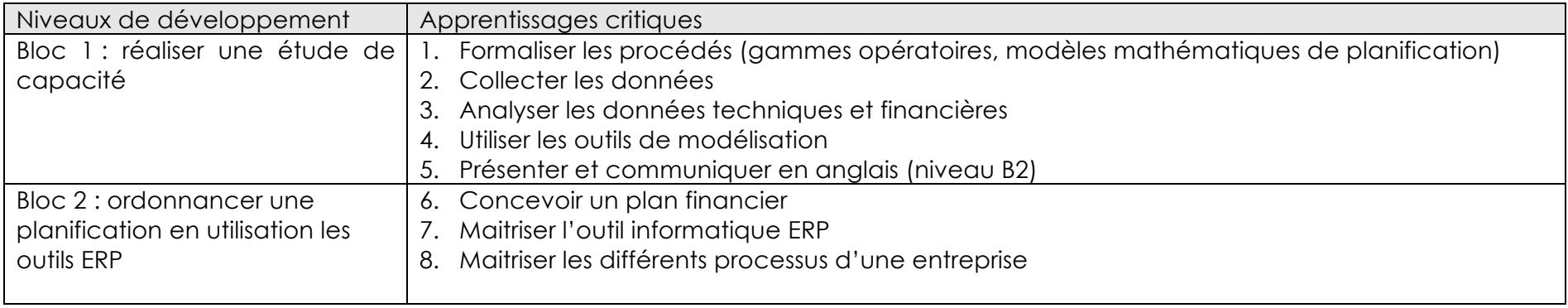

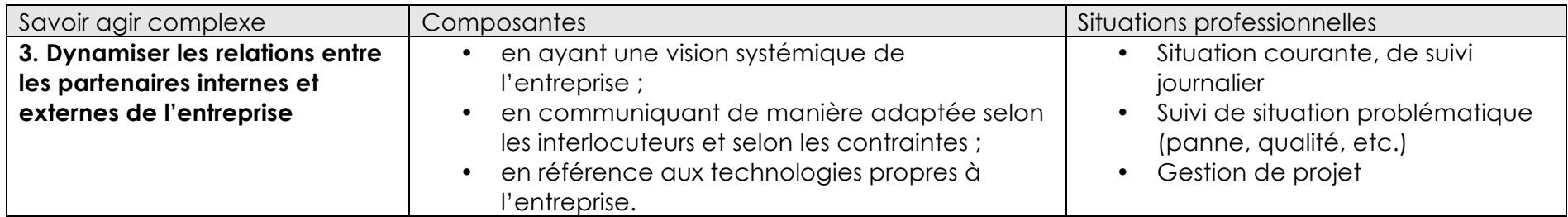

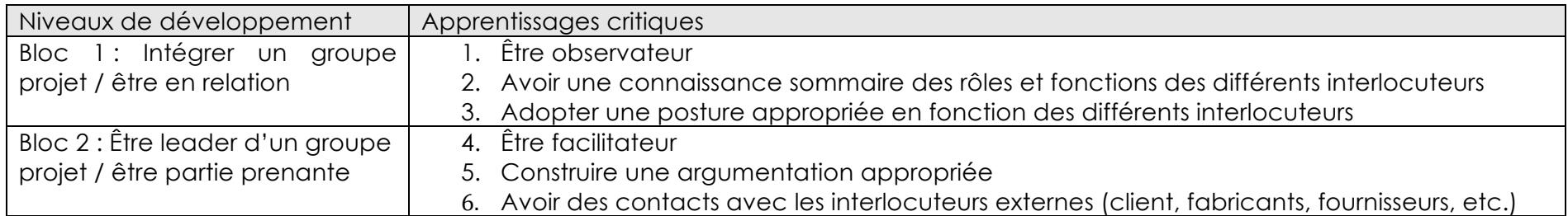

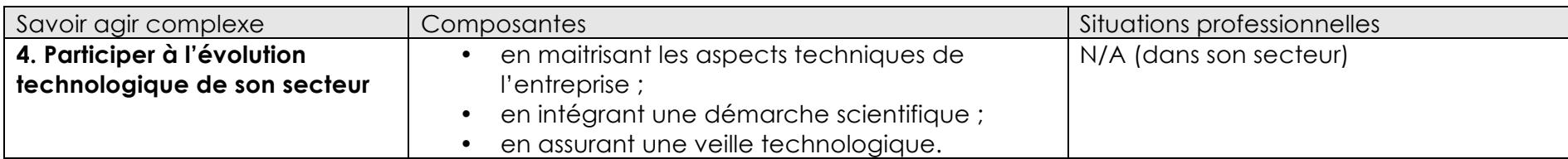

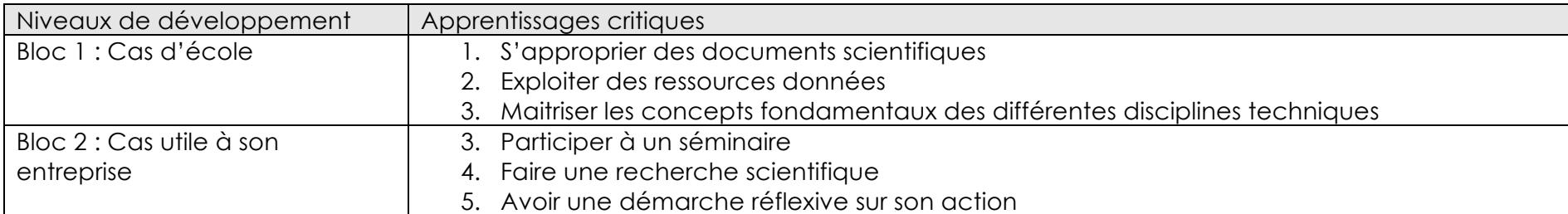

# **3. En quoi Alterkit est-il intéressant pour les superviseurs ?**

AlterKit propose un ensemble d'outils qui facilitent l'encadrement, le suivi des étudiants et l'évaluation progressive de leurs compétences, en coordination avec l'étudiant lui-même, les acteurs du milieu scolaire et ceux du milieu professionnel. En particulier, il vous permettra de :

# **3.1. Suivre la progression de l'étudiant**

Vous côtoyez votre étudiant de façon quotidienne et vous le voyez évoluer dans les tâches que vous lui confiez.

Vous réalisez avec lui et son coordinateur, 4 réunions d'évaluation pour faire le bilan de ses avancées.

Suivre la progression de l'étudiant… vous le faites déjà en présentiel.

#### **Qu'est-ce que cet outil vous apporte de plus ?**

Cet outil va permettre de formaliser ces moments, de garder des traces tout au long du parcours et de permettre à l'étudiant de porter un regard critique sur son développement professionnel.

Vous aurez accès à des informations sur la progression de l'étudiant en entreprise et à l'école, au regard du développement de ses compétences :

- Quels sont les projets qu'il mène, les jalons qu'il a fixés ? Les a-t-il respectés ?
- Quelles sont les difficultés qu'il rencontre et les solutions qu'il met en place ?
- Quels sont ses besoins par rapport à ses activités en entreprise ?
- Comment progresse-t-il dans le développement des compétences du GP ?
- Quel projet final est-il en train de réaliser ?
- Etc.

Vous devrez vous positionner quant à sa progression dans le développement des 4 compétences.

**Consultez** le portfolio individuel de votre étudiant régulièrement, vous pourrez ainsi suivre son travail quotidien et adapter vos interventions en fonction de sa progression.

Des informations plus globales sur sa progression dans le développement des compétences seront mises à jour uniquement aux moments d'évaluation (janvier et mai de chaque année).

# **3.2. Renforcer les liens entre le vécu de l'étudiant en milieu scolaire et en milieu professionnel.**

Ces liens sont difficiles à établir et nourrir. Proposer des activités adaptées aux besoins de l'étudiant est important et améliore la qualité du dispositif.

Grâce à l'outil, les enseignants seront informés sur les activités de l'étudiant en entreprise, ils pourront plus facilement adapter leurs cours à ses réalités, rebondir sur ses questions, ses difficultés mais aussi ses réalisations et ses progrès.

Les projets que vous lui confiez pourront mieux se nourrir des apprentissages qu'il réalise en classe.

N'hésitez pas à **solliciter l'étudiant** pour qu'il poste à votre intention les liens et des questions entre sa pratique professionnelle et ses cours et qu'il questionne ses enseignants sur les thématiques qui l'aideraient à progresser dans ses projets, etc.

# **3.3. Faciliter un dialogue entre les différents acteurs de la formation de l'étudiant, en particulier avec vous, le superviseur**

Il s'agit de dialoguer autour du développement des compétences de l'étudiant et lui fournir des indications quant à sa progression, ses difficultés, les efforts qu'il reste à faire, etc.

Par ailleurs, l'outil informe les acteurs sur le dispositif de formation mis en place : quelles sont les compétences visées par chacune des UE, quelle est la nature des activités réalisées en entreprise et en classe, etc.

Il permet aux interlocuteurs de rentrer en contact les uns avec les autres. Via l'outil, vous disposez des adresses mail des enseignants ; vous pouvez ainsi les contacter pour en savoir plus sur le contenu de certains cours et proposer des projets adaptés aux étudiants.

Vous tenir au courant du programme de formation de l'étudiant est un premier pas vers une communication plus riche.

N'hésitez pas à **questionner les enseignants** le cas échéant si vous souhaitez en savoir plus sur les contenus et activités réalisées en classe. Des synergies pourraient voir le jour au bénéfice des apprentissages de l'étudiant et de son efficacité sur le terrain.

# **3.4. Responsabiliser l'étudiant dans ses apprentissages**

Nous espérons que cet outil permettra aux étudiants d'intégrer au mieux toutes les situations d'apprentissage qui s'offrent à eux.

# **4. De quoi est constitué le kit de l'alternance, AlterKit ?**

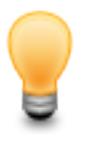

#### **Comment se connecter au portfolio ?**

Connectez-vous à l'adresse suivante :

https://www.eportfolium.fr/AlterKit/application/htm/login.htm?lang=fr

Pour vous connecter, n'utilisez pas Internet Explorer mais Firefox, Safari ou Chrome.

Encodez votre identifiant et mot de passe. Il s'agit de l'adresse mail que vous avez communiquée au coordinateur.

Lors de votre première connexion, vous aurez l'occasion de changer votre mot de passe, dans la bannière du haut, coin supérieur droit.

**WHEPL**  $\blacksquare$ 

**BIENVENUE DANS ALTERKIT** 

AlterKit vous permet d'avoir une vue sur :

- **1. Le relevé des prestations de l'étudiant**
- **2. La progression de l'étudiant via un portfolio**

Le portfolio d'apprentissage est l'outil de base pour valider l'unité d'enseignement (UE) « Formation en entreprise ». La description (productions et échéances) qui suit se base sur cette UE.

# **4.1. Rendre compte des prestations de l'étudiant**

Pour pouvoir certifier un Master en alternance, l'étudiant doit prester en entreprise un minimum de 150 jours de prestation sur 2 ans.

L'administration des Études exige un relevé quotidien de ces prestations en entreprise, validé par le superviseur.

Il se peut que votre entreprise demande également de remplir un fichier qui lui est propre (ou peut-être même l'étudiant doit-il pointer). Comme chaque entreprise possède son fonctionnement propre et qu'il est parfois difficile de donner accès aux coordinateurs aux fichiers de prestations ainsi relevés, nous sommes dans l'obligation de demander à l'étudiant de remplir notre fichier de relevé de prestations propre à la HEPL décrit ci-dessous et de vous demander de les valider.

Au jour le jour, l'étudiant encodera ses prestations en entreprise dans le fichier adéquat. Trois fichiers correspondent aux quadrimestres scolaires.

Q1 : de septembre à janvier Q2 : de février à juin Q3 : de juillet à septembre

A la fréquence qui vous convient et au minimum à la fin de chaque quadrimestre, vous vérifierez le nombre de jours encodés par l'étudiant.

 $\mathbf 1$  Étudiant 1 Test  $\blacktriangledown$ Changer le mot de passe

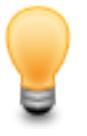

# **Comment valider les prestations de mon étudiant en entreprise ?**

Ouvrez le fichier correspondant au quadrimestre en cours (Prestations en entreprise Q1 2017-2018 par exemple). Voici ce qui apparaît :

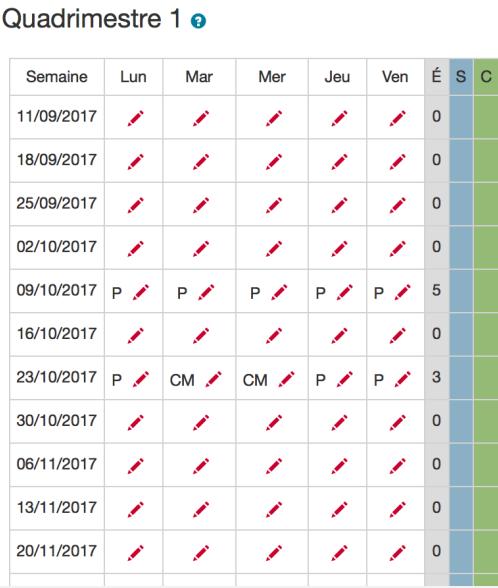

Les codes correspondant à l'activité du jour sont :

- A : Absent
- AJ : Absence justifiée
- C: Congé
- CM : Certificat médical
- F : Jour férié
- P : Présent

Une fois que l'étudiant a encodé ses prestations, le total de jours de présence s'affiche automatiquement dans la colonne grise « E » (pour « étudiant »).

Chaque quadrimestre, vous vérifierez le tableau de présence et validerez le nombre total de jours prestés (colonne bleue « S » pour « superviseur »). Le coordinateur du Master fera de même (colonne verte « C » pour « coordinateur »).

Dans le cas présent, vous encoderez « 5 » pour la semaine du 09/10 et « 3 », pour la semaine du 23/10 si vous êtes d'accord avec les prestations encodées par l'étudiant. Sinon, vous encoderez le chiffre adéquat.

En cas de désaccord, le coordinateur du Master vous contactera pour en discuter avec l'étudiant.

Si nécessaire, vous pouvez exporter ce tableau en différents formats (CSV (pour utilisation dans Excel), RTF (pour utilisation dans Word), PDF ou IMG).

# **4.2. Suivre la progression de l'étudiant**

**L'objectif d'AlterKit est d'aider l'étudiant à rendre compte de sa pratique de GP**. Autrement dit, les outils décrits ci-après sont là pour l'aider à prouver qu'il a, au cours des deux années d'alternance, bel et bien agi comme un GP compétent.

Nous détaillons le portfolio, section par section dans la partie 5.

# **5. Les sections du portfolio**

Le portfolio contient plusieurs sections :

![](_page_14_Picture_75.jpeg)

Certaines sections sont directement en lien avec la pratique de GP de l'étudiant (projets, tâches et compétences). Elles permettent de décrire et d'évaluer ses actions de GP. D'autres sont utiles pour s'organiser (bienvenue, tableau de bord). D'autres encore incluent des données davantage administratives (profil, UE).

Nous parcourons ci-dessous chacune de ces sections selon leur ordre d'apparition dans le menu de gauche de l'interface.

# **5.1. Page d'accueil « Bienvenue »**

Cette section reprend un message de bienvenue qui rappelle les principaux objectifs poursuivis par le portfolio.

![](_page_15_Picture_220.jpeg)

# **5.2. Tableaux de bord**

La section « Tableaux de bord » reprend l'état d'avancement du portfolio de l'étudiant, à savoir :

- a. la bonne conduite des projets qu'il mène en entreprise et en classe,
- b. le développement de ses compétences de GP.

Elle vous permet d'avoir une vue globale sur sa progression au fil des deux années. Vous ne pouvez rien y modifier directement, il s'agit de données générées à partir des autres sections du portfolio.

#### **5.2.1. Mes projets**

Pour chaque étape des projets sont reprises l'auto-évaluation de l'étudiant ainsi que votre validation (ex. : l'étape a-t-elle été finalisée de façon satisfaisante, estelle en cours de réalisation ou n'a-t-elle pas encore été réalisée).

#### **5.2.2. Mes compétences**

Pour chaque moment d'évaluation de la compétence (mi-bloc 1, fin bloc 1, mibloc 2, fin bloc 2), sont reprises les différentes auto-évaluations soumises, ainsi que votre évaluation et celle du coordinateur avec comme symboles :

- $\checkmark$ pour « compétence développée »,
- pour « compétence en cours de développement » et
- X. pour « compétence pas développée ».

#### **5.3. Mon profil**

Cette section reprend les informations qui concernent directement l'étudiant :

- ses coordonnées ;
- sa vision du métier auquel il se prépare ;
- une description de son entreprise d'accueil.

Définir le professionnel que l'on souhaite devenir constitue la **première étape du parcours de développement professionnel de l'étudiant.**

# **5.4. Mes projets**

La section « Mes projets » permet de visualiser les projets dans lesquels l'étudiant est impliqué en entreprise ou en classe. Pour chaque projet, il doit notamment identifier :

- l'**objectif** du projet ;
- le **rôle** qu'il joue dans ce projet ;
- les **contraintes** qu'il rencontre, les **solutions apportées** et **les résultats obtenus** ;
- les **jalons** nécessaires pour mener le projet à bien (étapes de réalisation) ;
- la **qualité de ses actions** à travers une auto-évaluation des jalons associés au projet.

Cette section permet de garder une trace des actions que l'étudiant réalise en entreprise et des activités qu'il mène en classe, de prendre conscience des apprentissages réalisés.

Pour chaque jalon défini, en plus de l'auto-évaluation par l'étudiant, nous vous demanderons d'évaluer, vous aussi, la bonne atteinte de ses objectifs.

Pour distinguer les projets réalisés en entreprise et en classe, la convention suivante est appliquée : on nommera « UE1 - nom du projet », les projets réalisés en classe (dans l'UE1 par exemple) **et « nom du projet », ceux réalisés en entreprise**. Vous ne devrez interagir que sur les projets réalisés en entreprise.

![](_page_16_Picture_10.jpeg)

#### **Comment évaluer la bonne réalisation des différents jalons ?**

Prenez d'abord connaissance de la description du projet de l'étudiant. Sélectionnez ensuite chacun des jalons ajoutés. Les deux derniers champs concernent l'auto-évaluation du jalon par l'étudiant et votre évaluation de ce jalon.

- Cliquez sur l'icône « *crayon »* en face du champ « Validation par le superviseur » et choisissez dans le menu déroulant une des trois options possibles :

**OK** vous estimez que les objectifs fixés par le jalon ont été atteints

**En cours** vous estimez que les objectifs fixés par le jalon sont en cours de réalisation

**Non** vous estimez que les objectifs fixés par le jalon n'ont pas été atteints

Quel que soit votre choix, associez un commentaire expliquant et justifiant votre choix.

Validation par le superviseur

![](_page_16_Picture_248.jpeg)

La sous-section *« Mes projets »* de la section *« Tableaux de bord »* reprend les différentes auto-évaluations de l'étudiant associées aux vôtres. En un coup d'œil, vous pourrez voir où il en est dans son parcours et ce qu'il vous reste à évaluer.

### **5.5. Mes tâches**

En entreprise, il est tout à fait possible que l'étudiant ait à réaliser certaines tâches isolées, sans qu'elles soient intégrées dans un projet plus global. Ces tâches contribuent à sa formation et sont donc à mentionner dans son portfolio. Une simple mention ne suffit pas. Encore faut-il **expliquer en quoi ces tâches contribuent à sa formation de GP**.

### **5.6. Mon projet final**

La section *« Mon projet final »* permet à l'étudiant de proposer des soumissions de projet final aux coordinateurs et d'avoir en retour un avis. Plusieurs soumissions sont possibles.

Il y a de fortes chances que l'étudiant réalise son projet final dans le cadre de son insertion professionnelle. Cette rubrique vous intéressera donc aussi.

### **5.7. Mes compétences en GP**

Cette section constitue l'espace dans lequel l'étudiant apportera **la preuve du développement de ses compétences de GP**.

Le développement de compétences s'effectue **en classe** et **en entreprise**.

Deux périodes d'auto-évaluation des niveaux de développement des compétences sont proposées chaque année : une à la moitié du bloc et une en fin du bloc.

Sur l'ensemble du master, le dispositif leur donne donc l'occasion de prendre du recul sur le développement de ses compétences à quatre reprises :

- 1. Au milieu de la première année (mi-bloc 1)
- 2. À la fin de la première année (fin bloc 1)
- 3. Au milieu de la deuxième année (mi-bloc 2)
- 4. À la fin de la deuxième année (fin bloc 2)

Cette section permet à l'étudiant, pour chaque compétence, de s'autoévaluer au regard ce qui est attendu au terme de chaque bloc. Des questions l'aideront à identifier ses acquis.

Pour démontrer sa compétence, l'étudiant doit:

- Décrire clairement les situations qui lui ont permis d'entrainer et de développer la compétence
- **Expliquer** en quoi ses actions dans le cadre de ces situations attestent de sa compétence en référence au niveau de développement de la compétence attendu
- Apporter des preuves concrètes et explicites (ex. : réalisations, photos, mails, textes, etc.) de son niveau de développement

Il peut tout à fait se référer aux projets ou aux tâches décrits dans la partie « Mes projets » pour répondre à ces questions, y compris les projets réalisées en classe. Dans ce cas, il veillera à expliquer clairement en quoi le projet cité a participé au développement de la compétence évaluée.

Une fois qu'il se sera évalué et aura soumis son évaluation, vous pourrez à votre tour évaluer son niveau de développement. Le coordinateur validera par la suite. Un écart entre les différentes évaluations (étudiant, coordinateur et superviseur) peut apparaître. Il sera essentiel d'en comprendre la raison à travers des échanges.

### **Comment évaluer l'étudiant au regard des niveaux de développement de compétences attendus ?**

![](_page_18_Picture_186.jpeg)

- Cliquez sur la section «Mes compétences en Gestionnaire de Production» dans le menu de gauche
- Cliquez sur l'intitulé de la compétence à évaluer (menu de gauche ou page centrale)
- Cliquez sur le niveau de développement qui correspond à l'année d'étude en cours (menu de gauche ou page centrale). Bloc 1 correspond au Master 1 et Bloc2 au Master 2
- Cliquez sur la période d'évaluation souhaitée (mi-bloc ou fin bloc) (menu de gauche ou page centrale)
- Prenez connaissance des champs remplis
- Dans la partie « Evaluation par le superviseur », donnez votre appréciation : cliquez sur le *crayon* et choisissez dans le menu déroulant une des trois options possibles :

![](_page_18_Picture_187.jpeg)

Quel que soit votre choix, **associez un commentaire expliquant et justifiant votre choix.** 

La sous-section *« Mes Compétences »* de la section *« Tableaux de bord »* reprend, par compétence, les différentes auto-évaluations soumises par l'étudiant, ainsi que vos évaluations et celles du coordinateur.

### **5.8. Mes unités d'enseignement**

La section *« Mes unités d'enseignement »* regroupe les UE du master au bloc 1 et 2. Pour chaque UE, les intitulés et titulaires des cours composant l'UE et les compétences travaillées par cette UE sont indiqués.

Afin de permettre aux enseignants concernés de suivre la progression au regard de leur cours, l'étudiant a la possibilité d'encoder ce qui l'a aidé, dans cette UE, à développer les 4 compétences.

Cette section inclut également la liste des adresses mail des enseignants, à votre intention.

N'hésitez pas à **solliciter les enseignants** si un besoin spécifique lié à un projet de l'étudiant en entreprise émergeait. L'enseignant pourrait ajuster son cours pour répondre à ce besoin.

#### **5.9. Mes ressources**

La section « Mes ressources » vous permet de :

- Poster des fichiers à l'étudiant
- Recevoir des fichiers postés par l'étudiant pour vous ou pour l'équipe encadrante en général

![](_page_19_Picture_9.jpeg)

#### **Comment poster des ressources à mon étudiant ?**

Sélectionnez la section « Mes ressources », « Ressources des encadrants pour moi »

![](_page_19_Picture_181.jpeg)

![](_page_20_Picture_84.jpeg)

Vous pouvez ajouter autant de ressources que vous le souhaitez et les supprimer si nécessaire.

![](_page_20_Picture_2.jpeg)

#### **Comment recevoir des ressources de mon étudiant ?**

Sélectionnez la section « Mes ressources », « Mes ressources pour les encadrants » Si l'étudiant a posté des fichiers à votre intention, vous les trouverez à droite. Par exemple :

![](_page_20_Picture_85.jpeg)

ordinateur.

# **6. Accompagnement durant la réalisation du portfolio**

L'étudiant ne sera pas livré à lui-même dans la réalisation de son portfolio. Un accompagnement est programmé dans le cadre de son cursus.

Dans le portfolio, pour certaines rubriques vous verrez l'icône  $\bullet$ . Si vous la survolez, vous aurez accès à des informations complémentaires.

En cas de problème d'ordre technique, l'icône « courrier »  $\overline{M}$  qui se trouve dans le menu supérieur horizontal vous permet de poster vos questions techniques à destination du coordinateur du Master.

Plusieurs séances présentielles seront organisées pour les étudiants pour leur permettre d'interagir avec l'équipe encadrante et leurs pairs au sujet de leur portfolio. Elles les aideront à autoévaluer leurs compétences et en apporter les traces. Les modalités seront communiquées plus tard.

Plusieurs visites de terrain auront lieu tout au long de leur Master. Leur coordinateur se déplacera chez vous pour mener un entretien d'évaluation auquel vous participerez.

# **6.1. Les échéances Bloc 1**

### **6.1.1. Échéances relatives à AlterKit**

![](_page_21_Picture_224.jpeg)

### **6.1.2. Les visites de terrain**

#### • **Première visite évaluative**

- o Fin janvier
- o Les étudiants soumettent les sections « Mes projets », « Mes tâches » et « Mes compétences mi-bloc 1» y compris leur autoévaluation pour la première semaine de janvier
- o Lors de la visite, les étudiants doivent faire une présentation (avec support PPT) de leur travail
- o Les étudiants postent leur PPT dans « Mes ressources pour les encadrants » au plus tard le jour de la visite
- o Vous aurez lu les sections « Mes projets », « Mes tâches » et « Mes compétences mi-bloc1 », validé les jalons des projets et évalué le niveau de développement des compétences 3 jours ouvrables avant la date de visite

#### • **Seconde visite « évaluative »**

- o Fin mai
- o Les étudiants soumettent les sections « Mes projets », « Mes tâches » et « Mes compétences fin bloc 1 » y compris leur autoévaluation pour le 15 mai
- o Lors de la visite, les étudiants doivent faire une présentation (avec support PPT) de votre travail
- o Les étudiants postent leur PPT dans « Mes ressources pour les encadrants » le jour de la visite
- o Vous aurez lu les sections « Mes projets », « Mes tâches » et « Mes compétences fin-bloc1 », validé les jalons des projets et évalué le niveau de développement des compétences 3 jours ouvrables avant la date de visite

![](_page_22_Picture_181.jpeg)

# **6.2. Les échéances Bloc 2**

### **6.2.1. Échéances relatives à AlterKit**

![](_page_23_Picture_317.jpeg)

#### **6.2.2. Les visites de terrain**

#### • **Première visite évaluative (fin janvier)**

- o Les étudiants soumettent les sections « Mes projets », « Mes tâches » et « Mes compétences mi-bloc2 » y compris leur autoévaluation pour la première semaine de janvier
- o Lors de la visite, ils devront faire une présentation (avec support PPT) de leur travail
- o Ils postent leur PPT dans « Mes ressources pour les encadrants » le jour de la visite
- o Vous aurez lu les sections « Mes projets », « Mes tâches » et « Mes compétences mi-bloc2 », validé les jalons des projets et évalué le niveau de développement des compétences 3 jours ouvrables avant la date de visite

#### • **Version finalisée de votre portfolio**

- o Les étudiants soumettent les sections « Mes projets », « Mes tâches » et « Mes compétences fin bloc 2 » y compris leur autoévaluation pour fin mai.
- o Vous aurez lu les sections « Mes projets », « Mes tâches » et « Mes compétences fin bloc2 », validé les jalons des projets et évalué le

# niveau de développement des compétences 3 jours ouvrables avant la date de visite

![](_page_24_Picture_22.jpeg)

# **7. Critères d'évaluation**

Les étudiants seront évalués sur base de la présentation écrite (complétion des différentes parties du portfolio) et orale de leur portfolio. Cette épreuve sera valorisée dans le cadre des cours « formation en entreprise » des blocs 1 (18 ECTS) et 2 (18 ECTS).

Le portfolio représente donc 18 ECTS (sur 60), soit 30% de la note du bloc1 et 18 ECTS (sur 60), soit 30% de la note du bloc 2.

# **7.1. Quels sont les aspects auxquels les évaluateurs vont être attentifs ?**

- **La forme du portfolio** : il doit être bien présenté, clair, structuré et lisible (attention à l'orthographe!)
- **La qualité des traces apportées** : elles doivent couvrir et illustrer les trois compétences et leurs composantes. Les justifications apportées et les liens faits sont essentiels
- Les traces apportées sont décrites de façon **compréhensible à toute personne extérieure**. Des documents pour les illustrer, des commentaires pour les transformer en preuves sont joints.
- Les **traces sont authentiques**, elles se réfèrent à des événements qui ont réellement eu lieu et dont l'étudiant est l'un des acteurs/-trices
- Les citations et références bibliographiques respectent les normes de référencement
- Les annexes du portfolio (ressources) sont numérotées et référencées dans le texte. Il est facile de retrouver les pièces lors de la lecture
- Toutes les sections du portfolio ont été remplies selon les consignes
- L'étudiant **porte un regard critique sur leur parcours**, ils analysent leurs expériences avec recul, ils mentionnent leurs atouts. Ils envisagent les actions qu'ils vont mener pour développer davantage leurs compétences de gestionnaire de production

Lors des visites d'évaluation en entreprise avec le superviseur et le coordinateur, les étudiants seront attentif/-tive aux points suivants :

- respecter le temps imparti pour la présentation orale (15 minutes maximum) ;
- être clair(e) dans leurs explications, donner des exemples concrets issus de leur pratique ;
- faire des liens avec les apprentissages critiques, ainsi qu'avec les composantes des compétences ;
- répondre aux questions sans les éluder, en précisant quand ils ne savent pas répondre ;
- argumenter leurs positions ;
- apporter de nouveaux éléments, si nécessaire ;
- ETRE EUX-MÊMES !

# **Annexe 1 : Ce qu'il faut savoir**

- Pour vous connecter : n'utilisez pas Internet Explorer mais Firefox, Safari ou Chrome
- En cas de problème (par exemple si vos modifications n'apparaissent pas à l'écran), actualisez votre page en cliquant sur le bouton
- Si ça ne marche toujours pas, tentez de vous déconnecter puis de vous reconnecter au système
- Si le problème subsiste, utilisez le bouton mail **M** dans le menu supérieur de l'outil portfolio pour contacter votre coordinateur et lui faire part de votre problème technique. Décrivez clairement votre problème. En cas de message d'erreur, faites une copie d'écran du message et envoyez-le
- Nommez vos fichiers de façon significative, de façon à ce que les étudiants et superviseurs les retrouvent aisément
- Un lien oembed est un lien vers une ressource disponible sur le web. Si le format de la ressource le permet (ex. : vidéo de Youtube ou Viméo), cette ressource s'intégrera dans le portfolio via un lecteur. Sinon, elle apparaitra sous forme d'URL sur laquelle il faudra cliquer pour accéder à son contenu
- Si vous souhaitez inclure un fichier vidéo dans le portfolio, déposez votre fichier sur Youtube ou sur Viméo en mode non répertorié, et faites le lien dans le portfolio vers l'URL Youtube ou Viméo. Les fichiers vidéo sont souvent trop lourds que pour être directement déposés sur votre eportfolio
- Si vous souhaitez intégrer un texte venant d'un logiciel de traitement de texte (ex. : Word) ou d'une page Web dans votre portfolio, copiez-le d'abord dans un éditeur de texte (ex. : Notepad, bloc-notes) avant de le coller dans le portfolio pour effacer les codes cachés pouvant modifier la taille, la police ou la disposition du texte

# **Annexe 2 : Conventions informatiques et iconographie**

![](_page_27_Picture_153.jpeg)